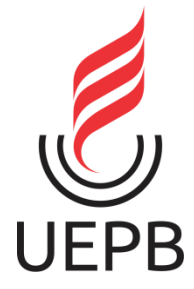

# **UNIVERSIDADE ESTADUAL DA PARAÍBA CENTRO DE CIÊNCIAS EXATAS E SOCIAIS APLICADAS CAMPUS VII CURSO DE LICENCIATURA EM FÍSICA**

# **DESENVOLVIMENTO DO SOFTWARE EDUCACIONAL SYMBOLAB NO ENSINO SUPERIOR**

**Ana Paula Pereira Tenório<sup>1</sup>**

**PATOS-PB**

**ABRIL/2022**

## **ANA PAULA PEREIRA TENORIO**

# **DESENVOLVIMENTO DO SOFTWARE EDUCACIONAL SYMBOLAB NO ENSINO SUPERIOR**

Trabalho de Conclusão de Curso apresentado ao Departamento do Curso de Licenciatura Plena em Física da Universidade Estadual da Paraíba, como requisito parcial à obtenção do título de Licenciatura em Física.

Área de concentração: Física.

**Orientador:** Prof. Dr. Rodrigo César Fonseca da Silva

**PATOS-PB**

**ABRIL/2022**

É expressamente proibido a comercialização deste documento, tanto na forma impressa como eletrônica.<br>Sua reprodução total ou parcial é permitida exclusivamente para fins acadêmicos e científicos, desde que na reprodução fi

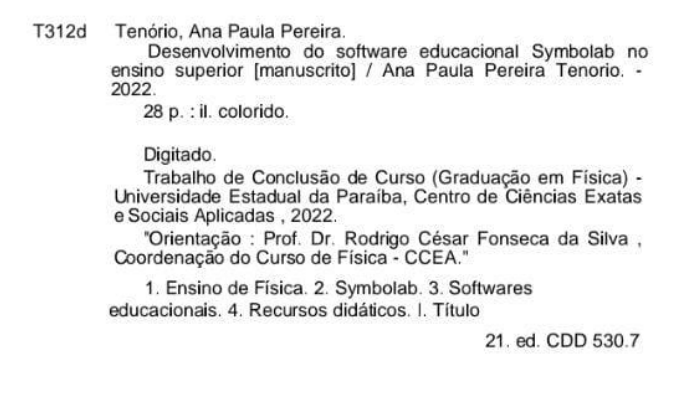

Elaborada por Edson M. Almeida - CRB - CRB 15/743

BSC 7

#### **ANA PAULA PEREIRA TENORIO**

# **DESENVOLVIMENTO DO SOFTWARE EDUCACIONAL SYMBOLAB NO ENSINO SUPERIOR**

Trabalho de Conclusão de Curso apresentado ao Departamento do Curso de Licenciatura Plena em Física da Universidade Estadual da Paraíba, como requisito parcial à obtenção do título de Licenciatura em Física.

Área de concentração: Física.

Aprovada em: <u>23 / 02 / 2022</u>

#### **BANCA EXAMINADORA**

Madrigo Cosa tervasa da Gilva

Prof. Dr. Rodrigo César Fonseca da Silva (Orientador)

Universidade Estadual da Paraíba (UEPB)

 $\overline{\mathcal{O}}$  and  $\overline{\mathcal{O}}$  and  $\overline{\mathcal{O}}$  and  $\overline{\mathcal{O}}$  and  $\overline{\mathcal{O}}$  and  $\overline{\mathcal{O}}$  and  $\overline{\mathcal{O}}$  and  $\overline{\mathcal{O}}$  and  $\overline{\mathcal{O}}$  and  $\overline{\mathcal{O}}$  and  $\overline{\mathcal{O}}$  and  $\overline{\mathcal{O}}$  and  $\overline{\mathcal{O}}$  and  $\overline{\mathcal{O}}$  a

Prof. Dr. Pedro Carlos de Assis Júnior

Universidade Estadual da Paraíba (UEPB)

 $\frac{1}{2}$ 

Prof. Dr. Messias de Brito Cruz

Universidade Estadual da Paraíba (UEPB)

# **AGRADECIMENTOS**

Agradeço primeiramente a Deus, pois sem Ele jamais conseguiria chegar até aqui, sempre me dando forças, guiando, protegendo e me dando capacidade para enfrentar os obstáculos. Aos meus pais Paulo e Luzivânia, por todo incentivo dado durante esses anos, mostrando-me que sou capaz de realizar os meus sonhos através de meus estudos. A minha tia Ducarmo que sempre preocupou comigo para a minha evolução profissional. Aos conselhos da minha avó querida Luzia Pereira, meu avô José Pedro e em memorial da minha amada Maria Tenório. À minha irmã Ana Luiza e toda a minha família em geral por todo o apoio e carinho.

Ao docente Dr. Rodrigo César por ter aceitado ser o meu orientador na realização do meu trabalho, por todos os ensinamentos em sala de aula e por todo apoio, incentivo durante a realização da minha monitoria na disciplina de Infotecnologia para o Ensino de Física e por ter depositado em mim a capacidade de apresentar os meus estudos de TCC nas minhas aulas de monitoria.

As minhas melhores amigas Aline, Valéria, Ammylle, Yara e Ana Maria por todo companheirismo desde o ensino médio. Ao meu companheiro Paulo Filho pelo apoio emocional. Aos meus colegas de curso da graduação Antônio, Leonardo, Juliene, Albuino, Lucimar, Mitânio, Ronaldo, Abraão, Valdielle, Raissy, Paulo e Diego pelos momentos juntos e pelas trocas de experiências durante esses cinco anos.

A todos os meus docentes da graduação de licenciatura em física que transmitiram os seus conhecimentos e contribuíram para minha aprendizagem e evolução enquanto discente.

Gratidão ao docente Dr. Valdeci Mestre, ligado com a Coordenação de Aperfeiçoamento de Pessoal de Nível Superior (CAPES), por intermédio do projeto Residência Pedagógica, ao qual fui bolsista, adquiri uma enorme experiência aprendendo métodos de ensino que contribuíram para mim evolução profissional.

Ao meu orientador de iniciação científica Ítalo Gomes pelos ensinamentos e apoio durante os estudos e a elaboração de um "Forno Solar: Alternativa para o ensino de Física e estratégia de desenvolvimento socioambiental." Ao qual pude elaborar artigos relacionados à "Prospecção Tecnológica de fornos solares para cocção de alimentos enquanto alternativa de diminuição dos impactos ambientais gerados pelas energias poluentes."

Por fim, meus agradecimentos à Universidade Estadual da Paraíba (UEPB) por ter me possibilitado o privilégio de experiências e vivências durante esses anos, aos quais conduzirei para toda minha vida.

# **SUMÁRIO**

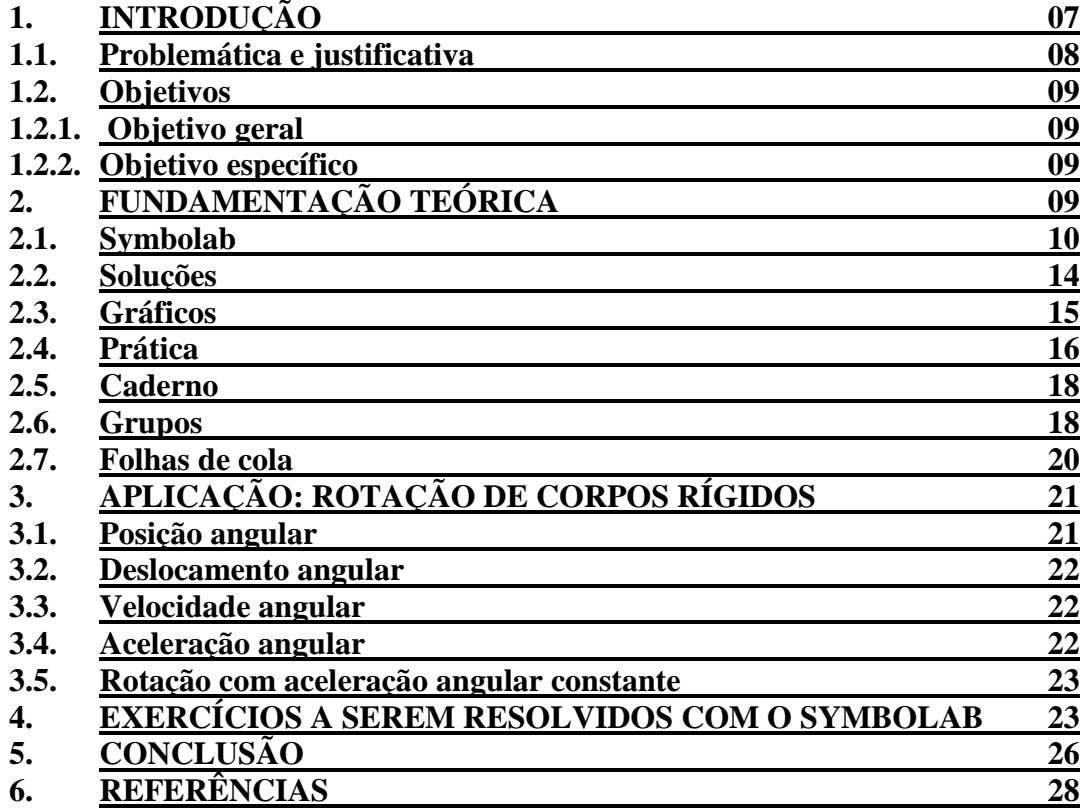

#### **RESUMO**

O professor é o mediador de conhecimentos. Durante o século XXI a metodologia mais utilizada é a explicativa e dialogada, com a plena interação do aluno em aulas atrativas, que instigam a busca do conhecimento. Diversos recursos são utilizados para a realização e elaboração de uma aula mais dinâmica. Tendo isso em vista, os softwares educacionais são elaborados para auxiliar no método de ensino podendo melhorar na compreensão do aluno. Para o auxílio das atividades dos docentes no ensino de física, será mostrado a importância e o funcionamento do software symbolab, que possui uma plataforma com diversas estratégias de elaborações de gráficos, resolvendo questões físicas e matemáticas, ajudando na aprendizagem dos alunos. Sendo uma ferramenta bem útil, o manuseio do symbolab, a praticidade do seu uso em ensino médio e universidades contribuem para o auxílio e aprendizagem dos estudantes no ensino de física ao realizar atividades sugeridas pelos professores para praticar em sua própria residência.

**PALAVRAS-CHAVES:** Softwares educacionais, Ensino de física, Symbolab

#### **ABSTRACT**

The teacher is the mediator of knowledge. During the 21st century, the most used methodology is explanatory and dialogued with the full interaction of the student in attractive classes that instigate the search for knowledge. Several resources are used for the realization and elaboration of a more dynamic class. In view, educational software are designed to assist in the teaching method and can improve student understanding. To help teachers' activities in physics teaching, the importance and functioning of the symbolab software will be shown, which has a platform with several strategies for drawing up graphics, solving physical and mathematical issues, helping students to learn. Being a very useful tool, the handling of symbolab, the practicality of its use in high school and universities contribute to the aid and learning of students in physics teaching when carrying out activities suggested by teachers to practice at their own residence.

**KEYWORDS:** Educational software, Teaching physical, Handling of Symbolab

## **1. INTRODUÇÃO**

A tecnologia sempre está presente no nosso cotidiano. Compreende-se que seu uso é necessário para modernidade e os dispositivos móveis são os mais utilizados por serem mais fácil o seu manuseio e por estarem mais presentes na vida das pessoas. Na classe, é de costume os docentes por em prática o hábito da utilização de notebooks na apresentação de slides, do televisor para transmitir filmes, documentários, entre outros, no propósito de garantir uma aula mais elaborada e atrativa. Nesse contexto, Pereira et. al. (2012), consolida que:

> *"Como já se ultrapassou a era da informação e hoje se vive a era do conhecimento, o objetivo é tirar o melhor proveito dos milhares de celulares disponíveis, usados pela maioria como meio de comunicação, principalmente dos alunos e inseri-los no contexto de ensino/aprendizagem como uma ferramenta, de forma a compartilhar experiências, transformar o conhecimento em valor e estimular o interesse no conteúdo abordado, fazendo com que o processo de ensino-aprendizagem seja algo agradável para o aluno, bem como para o educador." (PEREIRA et. al., 2012, p. 1-2).*

Nesta perspectiva, a prática do uso dos dispositivos móveis em classe de aula desempenha uma contribuição no formato, que vem acrescentar na compreensão do conteúdo pelo discente. Convém ao professor a responsabilidade de analisar qual o conteúdo o aluno mais apresenta dificuldades, e dessa maneira, buscar novas metodologias, principalmente se elas estão presentes na vida dos estudantes. Cria-se dessa maneira um novo alicerce para aprendizado em sala: os dispositivos celulares, tablet e notebook. Pereira et. al. (2012), ressalta:

> *"Há diversas possibilidades de aliar a tecnologia à educação, mas para isso é necessário que o professor possua o conhecimento e o domínio do meio utilizado, além de criatividade para desenvolver atividades e entretenimentos para os alunos. A ideia é incorporar as tecnologias digitais, principalmente as móveis, para promover a mobilidade na educação, por meio de aplicativos específicos e recursos disponíveis" (PEREIRA et. al., 2012, p. 3).*

Estudantes que ingressam em universidade, com disciplinas de exatas, como cálculo diferencial e integral, podem encontrar grandes dificuldades. Como se trata de novos conhecimentos, a falta de familiaridade pode dificultar o entendimento no estudo de Física e Matemática de nível superior.

Conforme Figueiredo et. al. (2013, p. 3) "A importância do ensino de integrais é inquestionável, pois ele representa a ferramenta de diversas aplicações, como por exemplo: cálculo de áreas; perímetros; volumes; trabalho; centro de massa; montante". Percebe-se que no cálculo de integrais existem inúmeras aplicações. Os estudantes precisam ter um bom embasamento teórico para começar o curso no nível superior, contudo nem sempre isso acontece. Para amenizar este problema encarado pelos estudantes, pode-se aplicar o uso de uma ferramenta que auxilia na prática do ensino.

Deste modo, usando a abordagem do cálculo de integral para o ensino de física como primeiro exemplo, é possível desenvolver o processo de análise e compreenção das disciplinas que envolvem cálculo pelos estudantes com mais clareza, se o docente conduzir um meio que facilite esse estudo. Desde que as salas tenham a estrutura adequada, um software de matemática computacional pode ser uma ferramenta eficiente para realização de cálculos e gráficos, contribuindo visualmente na sua compreensão. Em concordância com essa ideia, Figueiredo et. al. (2013) ainda relata que:

> *"A incorporação de atividades com o uso de recursos tecnológicos constitui um aspecto relevante para o ensino e aprendizagem do cálculo. Com a disponibilidade das calculadoras, computadores, softwares gratuitos e de outros recursos tecnológicos educacionais, abre-se um grande leque de possibilidades para a realização de experimentos e práticas pedagógicas que seriam inimagináveis sem o uso de tais tecnologias" (FIGUEIREDO et. al.,2013, p. 6).*

#### 1.1 Problemática e justificativa

No decorrer do Curso de Física, os estudantes se deparam com disciplinas de Cálculo envolvendo limites, derivadas e integrais para a realização dos mais variados estudos e demonstrações de fórmulas. Por exemplo, podemos citar a determinação da velocidade, onde é preciso utilizar o método de derivação da posição em função do tempo; a determinação da aceleração, que necessita da derivação da velocidade em função do tempo, entre outros. Ampliar o número de metodologias faz com que os estudantes sintam curiosidade e vontade de aprender e assim, o professor deixa de ser a única fonte do conhecimento.

É essencial que os docentes considerem as exigências da atualidade relacionadas à execução das tecnologias em sala de aula. De acordo com este pensamento, Kenski (2007), alega que:

> *"Não há dúvida de que as novas tecnologias de informação trouxeram mudanças consideráveis e positivas para a educação. Vídeos, programas educativos na televisão e no computador, sites educacionais, softwares diferenciados transformam a realidade da aula tradicional, dinamizam o espaço de ensino-aprendizagem, onde, anteriormente, predominava a lousa, o giz e a voz do professor." (KENSKI, 2007, p. 46)*

Segundo, Faria (2004), "o professor, pesquisando junto com os educandos, problematiza e desafia-os, pelo uso da tecnologia, à qual os jovens modernos estão mais habituados, surgindo mais facilmente à interatividade". Então, uma das razões da tecnologia ser anexada às aulas é aproximar da realidade do aluno, pois o mesmo já possui a familiaridade no mundo moderno. Entretanto, a tecnologia serve para auxiliar o professor nos seus ensinamentos e não para substituí-lo. Faria (2004), expõe:

> *"Não se trata, porém, de substituir o livro pelo texto tecnológico, a fala do docente e os recursos tradicionais pelo fascínio das novas tecnologias. Não se pode esquecer que os mais poderosos e autênticos "recursos" da aprendizagem continuam sendo o professor e o aluno que, conjunta e dialeticamente, poderão descobrir novos caminhos para a aquisição do saber." (FARIA, 2004, p. 1).*

Kenski (2007, p. 43) declara que "assim como na guerra, a tecnologia também é essencial para a educação. Ou melhor, educação e tecnologias são indissociáveis". Nestas condições compreende-se que a tecnologia é de suma importância para a didática no ensino de física nos dias atuais.

Faria (2004, p. 2) também evidencia que "... é importante criar um ambiente de ensino e aprendizagem instigante, que proporcione oportunidades para que seus alunos pesquisem e participem na comunidade, com autonomia. " Por exemplo, uma aula no laboratório de informática para ensinar o manuseio de um determinado software de ensino, dinamiza o processo de aprendizagem e garante um melhor rendimento no processo de aprendizagem.

Por fim, Oliveira e Corrêa (2013) ressaltam que desenvolver um material matemático com a utilização de tecnologias produz um benefício nas aulas, a permanência do interesse dos estudantes e a busca pelo entendimento dos assuntos de maneira prática, relevante e eficiente. Os próprios autores, ainda apontam que:

> *"O mais importante na utilização dos recursos tecnológicos é fazer com que o conteúdo ensinado seja passado de forma dinâmica e assim, melhor recebido e assimilado pelo aluno e que os conhecimentos adquiridos não sejam apenas a memorização de fórmulas prontas ditadas pelo professor que são apagadas da memória com o passar do tempo, mas sim a fixação de conhecimentos construídos/descobertos que dificilmente sairão da memória." (OLIVEIRA, CORRÊA, 2013, p.7).*

A proposta desta dissertação é apresentar o software educacional Symbolab como uma ferramenta para o desenvolvimento das questões de Física, que apresentam cáculos de limites, derivadas e integrais bem como mostrar o seu manuseio e possibilidades de um estudo mais aprofundado a estudantes do ensino superior.

#### 1.2 Objetivos

#### 1.2.1 Objetivo Geral

Compreender e desenvolver cálculos diferenciais e integrais nas questões de física apartir do manuseio da ferramenta digital Symbolab durante o curso de nível superior da licenciatura plena em Física e os demais Cursos Ciências Exatas.

#### 1.2.2 Objetivos Específicos

- Mostrar o desenvolvimento de cálculos matemáticos no software symbolab;
- Mostrar como a ferramenta pode auxiliar os discentes durante sua aprendizagem em disciplinas de Física, que envolvem cálculo;
- Motivar o uso de tecnologias para a inovação do ensino-aprendizagem.

#### **2. FUNDAMENTAÇÃO TEÓRICA**

A escola possui uma função relevante na sociedade. Nela se reúnem indivíduos complexos com intuitos, vivências e perspectivas de mundo diferentes entre si, caracterizadas pelas mais diversas questões políticas, sociais, culturais e econômicas. Isso proporciona um grande desafio para o docente moderno, que busca a melhoria do ensino e assegurar aos discentes a capacidade de produzir conhecimentos, ideias, propósitos durante o período escolar e acadêmico. A metodologia adotada no Brasil é a de "ensino-aprendizagem", que busca aproximar as didáticas de ensino da realidade do estudante:

> *"O aprendizado adequadamente organizado resulta em desenvolvimento mental e põe em movimento vários processos que, de outra forma, seriam impossíveis de acontecer. Assim, o aprendizado é um aspecto necessário e universal do processo de desenvolvimento das funções psicológicas culturalmente organizadas e especificamente humanas" (OSTERMANN e CAVALCANTI, 2010, p. 28).*

Neste contexto, no qual a ciência está introduzida por inteiro em conceitos sociais, culturais e políticos, é essencial um conhecimento mais aprofundado para que o estudante não se conforme apenas com as informações que são dadas em sala de aula e possa procurar materiais para aperfeiçoar os seus estudos. No ambiente de sala de aula, ao reunir grupos de estudos, os professores permitem que os estudantes testem os seus conhecimentos, habilidades e sintam-se desafiados a aprender e por em prática sua experiência. Aprendendo além daquilo que é visto e dialogando sobre suas observações sobre determinado conteúdo, os estudantes verão mais possibilidades no ensino superior.

Entretanto, resolução de problemas matetmáicos é uma das metodologias aplicadas em curso de exatas. Isso existente não somente em trabalhos acadêmicos e tarefas realizadas em colégios, mas também no próprio cotidiano dos seres humanos. De modo mais abrangente, é permitido expressar uma determinada circunstância, quantitativa ou qualitativa, por uma incógnita, e a busca pela solução, mesmo que não se tenha uma resposta de imediato pode vir a se tornar um grande desafio. Desta forma, enquanto que para alguns indivíduos a resolução seja apenas um simples exercício, para outros é um problema árduo de difícil entendimento.

Durante o exercício desses conteúdos, o estudantes terão que desenvolver suas experiências e habilidades. Contudo ao desempenhar suas atividades nem sempre será possível conferir o seu êxito nas questões respondidas. Nesse sentido, o software educacional Symbolab pode oferecer aos graduandos uma ferramenta extra na finalidade de verificar o passo a passo das questões, aprimorando os seus conhecimentos e interpretações durante os estudos. Assim, por meio de uma pesquisa bibliográfica este trabalho apresenta o procedimento de manuseio do software Symbolab para contribuir como incentivo de estudos para estudantes universitários do Curso de Licenciatura Plena em Física, Matemática e aos demais cursos de Ciências Exatas, que possuem disciplinas comuns de Cálculo. Com essa iniciativa, espera-se criar um material de apoio, que possa contribuir na formação técnica do estudante universitário.

#### 2.1 Symbolab

O Symbolab é um software educacional com grandes possibilidades para os alunos de Física e Matemática, pois o mesmo calcula integrais, derivadas, equações diferenciais e muitos outros conteúdos vistos ao longo desses cursos. "A ideia de desenvolver a ferramenta surgiu quando um estudante terminando seu mestrado em

matemática recebeu a tarefa de analisar uma determinada equação [...]" (ROCHA; CARVALHO, 2015, p. 40). Esta ferramenta foi criado por Adam Arnon no início de 2012. O Symbolab conta com uma vasta gama de recursos, que podem ser utilizados tanto para resolver problemas matemáticos de nível básico (ensino fundamental I, II e médio) quanto o nível avançado (ensino superior). O usuário tem à sua disposição uma aba onde é possível acompanhar a resolução do seu problema matemático e também uma opção para construção de gráficos. Também há uma aba onde é possível gerar exercícios e fazer o acompanhamento seu desempenho em tempo real. Recursos como criar um caderno online para fazer suas anotações e criar um grupo de estudos também estão disponíveis para o estudante.

Existem versões do Symbolab usuários de android e iOS, porém no celular será necessário assinar a versão pro para ter acesso a resolução passo a passo dos problemas. Já a versão para computador esse passo a passo pode ser acessado gratuitamente. As suas ferramentas básicas da versão gratuita estão disponíveis após o usuário realizar o login, seja por uma conta da rede social Facebook ou iniciar a sessão usando a conta do Office365. Se o estudante preferir, pode clicar na opção de "eu não possuo uma conta", sendo assim redirecionado para uma página onde irá preencher alguns dados para criar sua própria conta do Symbolab, como pode ser visto na Figura 1:

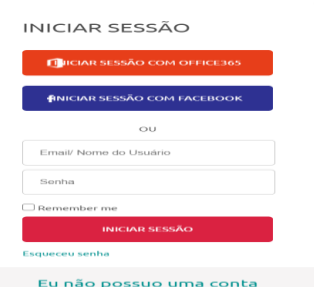

**Figura 1.** Tela de acesso e Cadastro. Fonte:<https://pt.symbolab.com/>

Logo após entrar no Symbolab, o usuário terá acesso a todos os recursos disponíveis (Figura 2):

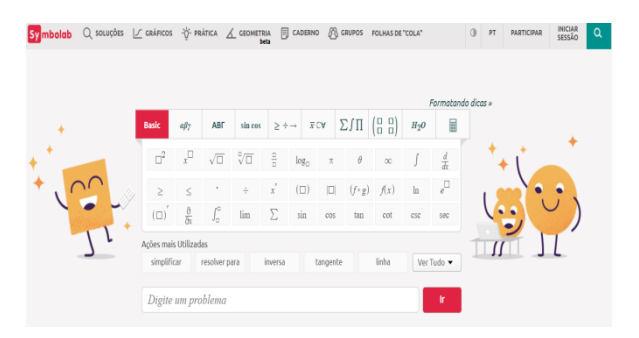

 **Figura 2.** Página inicial do Symbolab. Fonte: <https://pt.symbolab.com/>

Na Figura 3 destacamos a opção "iniciar sessão", para entrar com uma conta; a opção "participar", que mostra os planos disponíveis para assinatura; a opção "troca de

tema de claro para escuro" e a fução "troca de linguagem", todas no canto superior direito (figura 3):

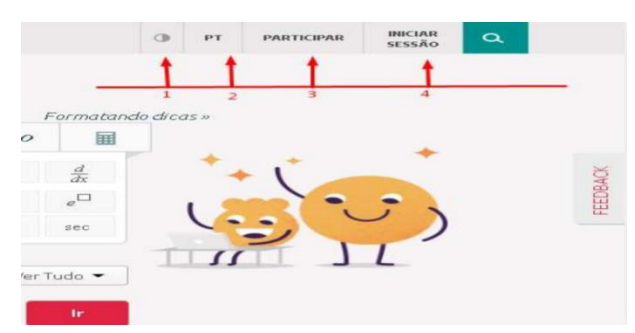

**Figura 3.** Opções do canto superior direito da interface inicial do symbolab.

- 1) Opção de trocar o tema (cor);
- 2) Alterar Linguagem;
- 3) Assinar plano pro;
- 4) Iniciar sessão com uma conta.

No centro da página está um quadro com as opções iniciais disponíveis que oferecem vários recursos para resolução de problemas, desde os mais básicos, como frações, até os mais avançados, como resolver uma equação diferencial e integral. As demais opções disponíveis nesse mesmo quadro são exibidas nas Figuras 4 a 11:

|  |  |  |  | <b>Basic app ABT</b> sinces $\geq \div \rightarrow \overline{x}$ CV $\sum \prod \begin{bmatrix} \begin{bmatrix} 0 & 0 \\ 0 & 0 \end{bmatrix} \end{bmatrix}$ $H_2O$ $\equiv$ |  |
|--|--|--|--|----------------------------------------------------------------------------------------------------|--|
|  |  |  |  | $\Box^2 \quad x \qquad \sqrt{\Box} \quad \sqrt[\circ]{\Box} \quad \frac{\Box}{\Box} \quad \log_{\Box} \quad \pi \qquad \theta \qquad \infty \qquad \int \quad \frac{d}{dx}$ |  |
|  |  |  |  | $\alpha$ $\beta$ $\gamma$ $\delta$ $\zeta$ $\eta$ $\theta$ $\iota$ $\kappa$ $\lambda$ $\mu$                                                                                 |  |
|  |  |  |  | $v \left[\begin{array}{ccc ccc} \zeta & \pi & \rho & \sigma & \tau & \upsilon & \phi & \chi & \psi & \omega \end{array}\right]$                                             |  |

**Figura 4.** A 2ª opção do quadro selecionado possibilita o uso de letras minúsculas do alfabeto grego.

|  |  |  |  | Basic $\left \begin{array}{cc} a\beta\gamma & AB\end{array}\right $ sinces $\left \begin{array}{cc} \geq \div \rightarrow & \overline{x} \subset \forall \end{array}\right $ $\left[\begin{array}{cc} \sum \int \prod \begin{array}{c} \begin{bmatrix} \Box & \Box \\ \Box & \Box \end{bmatrix} \end{array}\right]$ $H_2O$ $\left \begin{array}{cc} \boxplus \end{array}\right $ |  |
|--|--|--|--|----------------------------------------------------------------------------------------------------|--|
|  |  |  |  |                                                                                                    |  |
|  |  |  |  | $A \parallel B \parallel \Gamma \parallel \Delta \parallel E \parallel Z \parallel H \parallel 0 \quad K \parallel \Lambda \parallel M$                                                                                                    |  |
|  |  |  |  | $N \parallel E \parallel \parallel \parallel P \parallel \parallel \Sigma \parallel \parallel T \parallel \parallel Y \parallel \Phi \parallel X \parallel \Psi \parallel \Omega$                                                                                                    |  |

**Figura 5.** Ao selecionar a 3° opção, temos acesso letras maiúsculas do alfabeto grego.

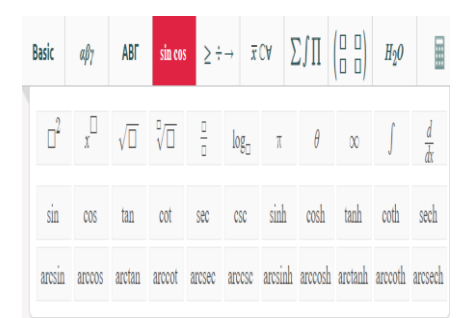

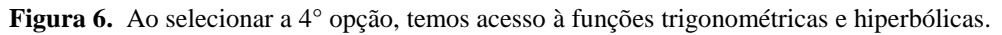

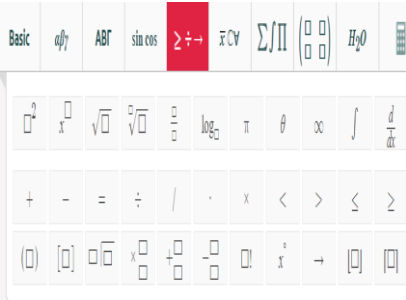

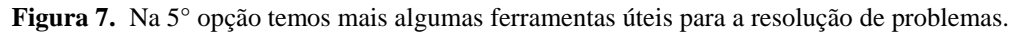

|  |  |  |  | <b>Basic</b> $\phi_7$ <b>ABF</b> sinces $\geq \div \rightarrow$ <b>xCV</b> $\sum \int \prod \begin{pmatrix} \Box & \Box \\ \Box & \Box \end{pmatrix}$ $H_2O$ <b></b>                                                                                                    |  |
|--|--|--|--|----------------------------------------------------------------------------------------------------|--|
|  |  |  |  | $\Box^2 \quad x \qquad \sqrt{\Box} \quad \sqrt[n]{\Box} \quad \frac{\Box}{\Box} \quad \log_{\Box} \quad \pi \qquad \theta \qquad \infty \qquad \int \quad \frac{d}{dx}$                                                                                                    |  |
|  |  |  |  | $\overline{\Box} \quad \overline{\Box} \quad \overline{\$ |  |
|  |  |  |  | $V \mid \Lambda \mid \neg \mid \theta \mid \cap \mid U \mid \Box^c \mid c \mid \subseteq \mid c \mid \geq$                                                                                                    |  |

**Figura 8.** A 6ª opção apresenta ferramentas de conjuntos numéricos.

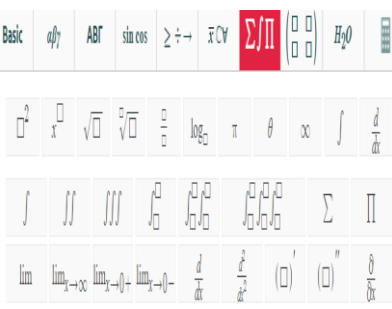

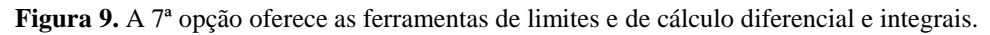

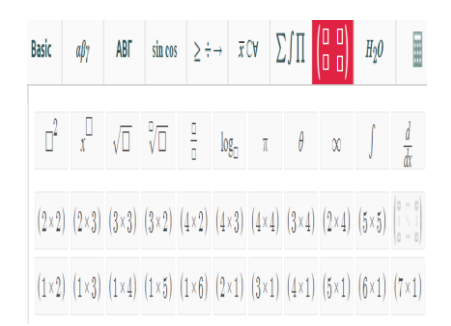

**Figura 10.** A 8ª opção oferece as ferramentas de operações com matrizes.

| <b>Basic</b> |         | $a\beta$ 7 |       | АВГ      |                 |             |          |             |       |       |    | $\sin \cos \left  \right  \geq \div \rightarrow \left  \right  \overline{x} \text{ CV } \left  \right  \sum \int \prod \left  \begin{pmatrix} \Box & \Box \\ \Box & \Box \end{pmatrix} \right $ |      |              |                | H <sub>2</sub> 0 | 圌  |
|--------------|---------|------------|-------|----------|-----------------|-------------|----------|-------------|-------|-------|----|----------------------------------------------------------------------------------------------------|------|--------------|----------------|------------------|----|
| H            |         |            |       |          | $\Rightarrow$ 0 |             |          |             |       |       |    |                                                                                                    |      |              |                |                  | He |
|              | Li Be   |            |       |          |                 |             |          |             |       |       |    | B                                                                                                    |      | C N          | $\overline{0}$ | ∵F.              | Ne |
|              | Na Mg   |            |       |          |                 |             |          |             |       |       |    | Al                                                                                                    | - Si | $\mathsf{P}$ | $\mathsf{S}$   | -CL              | Ar |
| K            | Ca Sc   |            | - Ti  | V        |                 | Cr Mn Fe Co |          |             | Ni    |       |    | Cu Zn Ga Ge As                                                                                                    |      |              | -Se            | <b>Br</b>        | Кr |
| Rb           | - Sr    | Y          | Zr Nb |          | Mo              |             |          | To Ru Rh Pd |       | Ag Cd |    | In Sn Sb                                                                                                    |      |              | Te             | $\oplus$         | Xe |
|              | $Cs$ Ba |            | Hf Ta |          | W               |             | Re Os Ir |             | Pt Au |       | Hq | $T1$ Pb                                                                                                    |      | Bi           | Po             | At Rn            |    |
|              | Fr Ra   |            |       |          |                 |             |          |             |       |       |    | Rf Db Sq Bh Hs Mt Ds Rq Cn Uut Fl Uup Lv Uus Uuo                                                                                                    |      |              |                |                  |    |
|              |         |            |       |          |                 |             |          |             |       |       |    |                                                                                                    |      |              |                |                  |    |
|              |         |            |       | La Ce Pr |                 |             |          |             |       |       |    | Nd Pm Sm Eu Gd Tb Dv Ho Er Tm Yb Lu                                                                                                    |      |              |                |                  |    |
|              |         | Ac         | - Th  | Pa       | U               |             |          |             |       |       |    | No Pu Am Cm Bk Cf Es Fm Md                                                                                                    |      |              | No Lr          |                  |    |

**Figura 11.** A 9ª ferramenta mostra o acesso à tabela periódica.

Com a última opção (conforme a Figura 12), temos o acesso à função calculadora científica, para efetuar operações simples como somar, subtrair, multiplicar e dividir; ou ainda calcular a raiz quadrada, fatorial de um número e o seu logaritmo; funções trigonométricas básicas, entre outras.

| <b>Basic</b>       | $\alpha\beta\gamma$          | <b>ABF</b>     | sin cos       | $\geq$ $\div$ $\rightarrow$ | $\overline{x}$ CV | $\Sigma$ $\pi$ ( $\Xi$ $\Xi$ ) |               | H <sub>2</sub> 0<br>圛 |
|--------------------|------------------------------|----------------|---------------|-----------------------------|-------------------|--------------------------------|---------------|-----------------------|
| <b>Radianas</b>    |                              | Graus          | $\Box!$       |                             |                   |                                | $\frac{0}{0}$ | limpar                |
| arcsin             |                              | sin            | $\sqrt{\Box}$ | 7                           |                   | 8                              | 9             | ÷                     |
| arccos             |                              | cos            | ln            | $\overline{A}$              |                   | $\overline{5}$                 | 6             | $\times$              |
| arctan             |                              | tan            | log           | $\mathbf{1}$                |                   | $\overline{2}$                 | 3             | $\sim$                |
| $\pi$              |                              | $\mathfrak{e}$ | $x^{\Box}$    | $\Omega$                    |                   |                                | $=$           | $+$                   |
|                    | Ações mais Utilizadas        |                |               |                             |                   |                                |               |                       |
|                    | simplificar<br>resolver para |                | inversa       |                             | tangente          |                                | linha         | Ver Tudo •            |
| Digite um problema |                              |                |               |                             |                   |                                | Ir            |                       |

**Figura 12.** A opção calculadora científica.

#### **2.2 Soluções**

Logo abaixo desse quadro de ferramentas, temos um espaço que exibe funções selecionadas pelo usuário. Neste espaço "digite algum problema", será escrito todo o problema matemático que o usuário deseja resolver. Ao selecionar uma das ferramentas para escrever seu problema matemático, os dígitos aparecerão nesta caixa de diálogo, logo abaixo do quadro de ferramentas. Com um clique no botão "Ir", o usuário será redirecionado para a aba de "soluções" onde poderá acompanhar a resolução do problema passo a passo.

Na Figura 13 temos a resolução de um exemplo simples de integral de uma função polinomial definida em um intervalo:

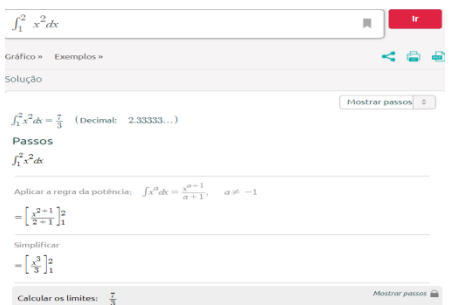

**Figura 13.** Aplicação do Symbolab na resolução de uma integral definida.

Ao selecionar a aba "soluções" no canto superior esquerdo, o estudante será direcionado para uma página com dezenas de ferramentas disponíveis para uso. Do seu lado esquerdo há uma lista de opções com variados assuntos. É importante destacar que ao passar cursor do mouse em cima do nome do conteúdo que o usuário deseja acessar, todos os assuntos relacionados ao conteúdo desejado ficarão visíveis (vide a Figura 14).

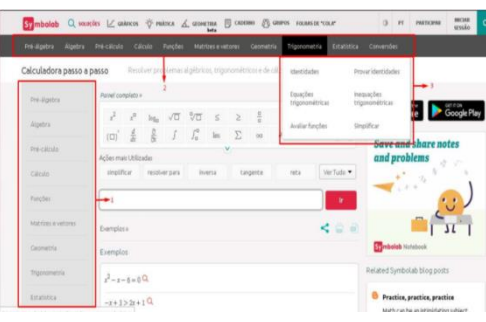

**Figura 14.** Página para selecionar conteúdos.

Itens destacados na Figura 14:

- 1) Painel com conteúdos disponíveis para o acesso aos exemplos;
- 2) Painel, que está disponível à esquerda da página, também disponível no topo;
- 3) Subtópicos relacionados ao assunto desejado.

#### **2.3 Gráficos**

Ao clicar na aba de "gráficos" o estudante será direcionado para a tela indicada na Figura 15. Lá terá acesso ao painel menor e limitado, composto somente de ferramentas, sendo que algumas que não estarão disponíveis do lado esquerdo da tela. O usuário nesta seção terá a opção de construir o gráfico da função desejada com o acesso à tabela de pontos. Para salvá-lo é necessário estar logado com alguma conta no Symbolab e o gráfico salvo estará disponível para um estudo posterior na aba de "caderno".

|         |               |                     |   |             |  |  | Symbolsh Q savies L'averes S'enires L'assema B career B center resussioner | $\mathbb{II}$ $\mathbb{R}$ | ٠ | <b>FATEROFGANE</b> | ۹           |  |
|---------|---------------|---------------------|---|-------------|--|--|----------------------------------------------------------------------------|----------------------------|---|--------------------|-------------|--|
|         |               |                     |   |             |  |  |                                                                            |                            |   | $0 - H$            |             |  |
| sentius |               |                     |   | take pakes  |  |  |                                                                            |                            |   |                    |             |  |
| A       | $\mathcal{F}$ | $log_2$ $\sqrt{12}$ | 衍 | $rac{a}{a}$ |  |  |                                                                            |                            |   |                    |             |  |
|         |               |                     |   | $\tau$      |  |  |                                                                            |                            |   |                    | ۰           |  |
|         |               |                     |   | mix         |  |  |                                                                            |                            |   |                    | ٠<br>$\sim$ |  |
|         |               |                     |   |             |  |  |                                                                            |                            |   |                    |             |  |
|         |               |                     |   |             |  |  |                                                                            |                            |   |                    |             |  |
|         |               |                     |   |             |  |  |                                                                            |                            |   |                    |             |  |
|         |               |                     |   |             |  |  |                                                                            |                            |   |                    |             |  |
|         |               |                     |   |             |  |  |                                                                            |                            |   |                    |             |  |
|         |               |                     |   |             |  |  |                                                                            |                            |   |                    |             |  |
|         |               |                     |   |             |  |  |                                                                            |                            |   |                    |             |  |
|         |               |                     |   |             |  |  |                                                                            |                            |   |                    |             |  |
|         |               |                     |   |             |  |  |                                                                            |                            |   |                    |             |  |

**Figura 15.** Ferramenta construção de gráficos.

Itens destacados na Figura 15:

- 1) Painel com algumas ferramentas disponíveis;
- 2) Opção de visualisação dos pontos usados na construção de gráficos;
- 3) Salvar gráfico.

O zoom no gráfico pode ser aplicado usando o mouse ou com os botões de controle "+" ou "–", disponíveis na lateral direita do gráfico. Também é possível selecionar as opções de "mostrar os extremos" e "mostrar interceptos de eixo" no símbolo de engrenagem também na lateral direita do gráfico (Figura 16).

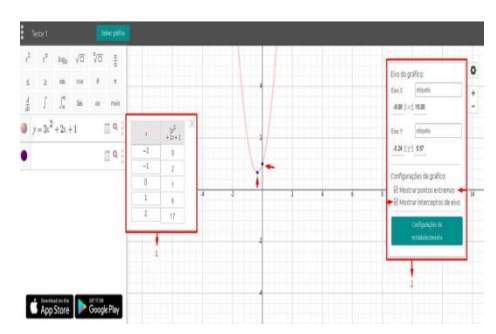

**Figura 16.** Tabela de gáficos de uma função polinomial de grau 2.

Itens destacados na Figura 16.

- 1) Tabela de pontos;
- 2) Ajustes do gráfico e identificação dos pontos principais.

#### **2.4 Prática**

Ao clicar na aba "Prática", localizada no topo da página, o aluno terá acesso a uma seção com exercícios disponíveis. Assim como o nome da aba sugere, nesta etapa o usuário terá questões disponíveis para treinar o seu conhecimento. O Symbolab separa os exemplos de cada assunto por nível de dificuldade e o estudante tem também acesso à opção de "mostrar dicas", caso tenha dúvidas de como resolver o exercício. A checagem da solução é obtida na opção (destacada em vermelho) "verificar", conforme

a Figura 17. Na aba "Caderno" temos as opções de como ver um resumo de resolução das questões e também, salvá-las para uma análise posterior.

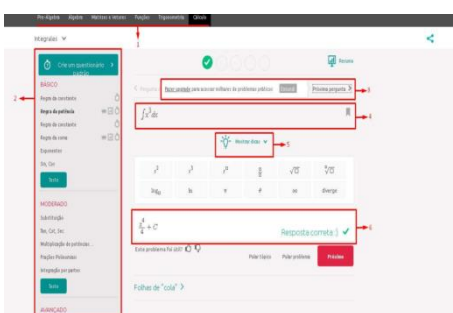

**Figura 17.** Praticando exercício

Itens destacados na Figura 17:

- 1) Conteúdos disponíveis para resolução de exercícios;
- 2) Assuntos disponíveis para treino e divididos por nível de dificuldade;
- 3) Upgrade para versão pro (para acessar novos recursos);
- 4) Local onde aparecerá o problema proposto pelo site;
- 5) Opção que mostra dicas para resolver o exercício;
- 6) Local para digitar e checar a validade das respostas.

A Figura 18 motra um exemplo básico resolvido, destacando algumas opções:

| <b>BÁSCO</b>                                                                       | C Perpana Giorne                                                                     |                          | ï                          |                | Prixina pergusta >   |
|------------------------------------------------------------------------------------|--------------------------------------------------------------------------------------|--------------------------|----------------------------|----------------|----------------------|
| Regra da constante<br><b>*回0</b><br>Regra da paténcia<br>₩回0<br>Regra da constante | f Stock                                                                              |                          |                            |                |                      |
| ■回点<br>Regra da coma<br><b>Domester</b>                                            |                                                                                      |                          | $-\overline{O}$ Hotardas v |                |                      |
| Sis, Cas<br>Tells                                                                  | <b>Contract Contract</b><br>fazer appede para oceaner questionários e mais. [222225] | į,                       | g                          | 石              | $\sqrt[9]{\square}$  |
| NODERADO                                                                           | <b>HAGH</b>                                                                          | $\overline{\phantom{a}}$ | ¥                          | ing.           | dieros               |
| Substituidio<br>Ten, Cot., Sec.                                                    | $5x^2 + c$                                                                           |                          |                            |                | Resposta correta:) √ |
| Multiplicação de poblações<br>Frações Politismiais                                 | Este problema foi ijti? O                                                            |                          | Pubritipios                | Palar problems | Printine             |

**Figura 18.** Exemplo básico resolvido no Symbolab.

- 1) Opção de criar questionário padrão de questões (necessário ter a versão pro);
- 2) Resumo da questão resolvida;
- 3) Salvar a questão em "caderno";
- 4) Fazer um teste (necessário ter versão pro).

#### **2.5 Caderno**

A aba de caderno está disponível como um espaço de armazenamento dos trabalhos, salvos para uma análise posterior. Possui as opções de excluir questões que quenão serão mais utilizadas, salvar em pdf ou até mesmo imprimir.

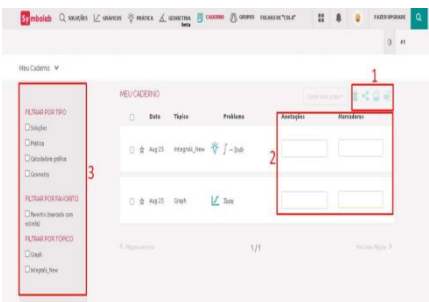

**Figura 19.** Meu caderno

Itens destacados na Figura 19:

- 1) Excluir arquivos salvos, compartilhar, imprimir ou salvar como pdf;
- 2) Anotações e marcadores;
- 3) Filtros para encontrar arquivos salvos mais facilmente.

Para salvar o arquivo, basta selecionar a caixinha em branco que estará ao lado do arquivo e clicar no símbolo de pdf. (Figura 20). Um arquivo pdf será gerado automaticamente e será direcionado para pasta de downloads. Se o usuário desejar imprimir, basta clicar no ícone de impressora e será direcionado para a página de opções de impressão.

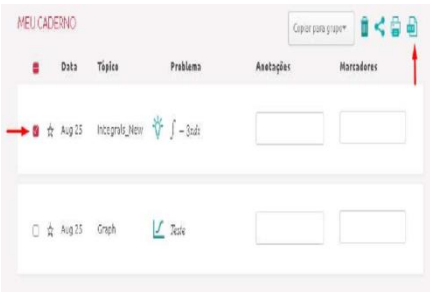

**Figura 20.** As setas indicam os locais de seleção de arquivos e impressão.

#### **2.6 Grupos**

Ao selecionar a aba "grupos" a única opção disponível será a que está no centro da página, destacada na cor verde, que diz "criar grupo" (Figura 21). Ao clicar nesta opção o estudante estará criando um grupo de compartilhamento de problemas, gráficos e geração de avaliações com outros usuários. É possível nomear o grupo, dar-lhe uma descrição, selecionar o número de membros permitidos na sala, enviar convites por e-mail ou adicionar pelo nome de usuário no site do Symbolab. O

número máximo de usuários por grupo é de 100 membros. As opções de grupo da versão gratuita e da versão pro pode ser vista na Figura 22.

Ao concluir a criação do grupo, o usuário será redirecionado para uma página onde terá disponível um chat para interagir com os demais membros (Figura 23). Ao selecionar a opção "visualizar o caderno do grupo" o usuário será redirecionado para aba de caderno onde terá acesso aos arquivos salvo pelos membros do grupo. Na opção "painel de controle do grupo" é possível conferir quantos questionários e quantas tarefas estão em progresso ou completas (Figura 24). Essa opção está disponível no canto inferior esquerdo da tela a aba de "mostre minha prática". Ao selecionar esta opção terá em sua tela todo seu progresso, mostrando a quantidade de problemas e questionários resolvidos e as coroas coletadas (uma espécie de prêmio de incentivo, ao término de uma prática em um tópico), conforme a Figura 25.

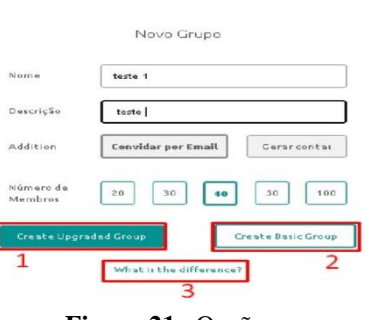

**Figura 21.** Opção grupo.

Itens destacados na Figura 21:

- 1) Criar grupo com versão pro;
- 2) Criar grupo versão gratuita;

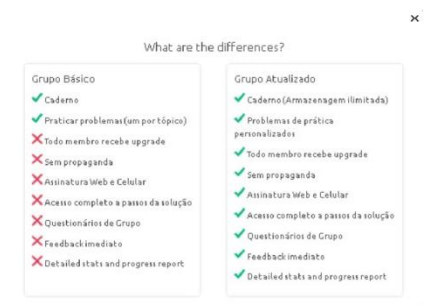

**Figura 22.** Diferença entre criar grupo com versão pro ou gratuita.

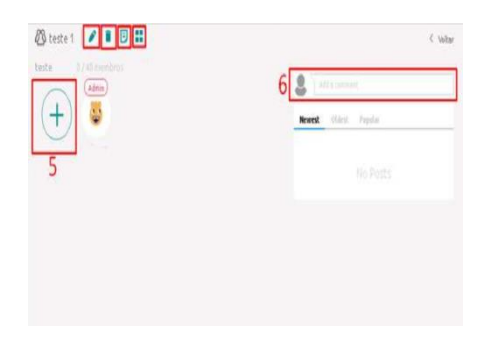

Itens selecionados na Figura 23:

- 1) Editar grupo;
- 2) Excluir grupo;
- 3) Caderno grupo;
- 4) Painel de controle do grupo;
- 5) Adicionar um novo membro;
- 6) Chat.

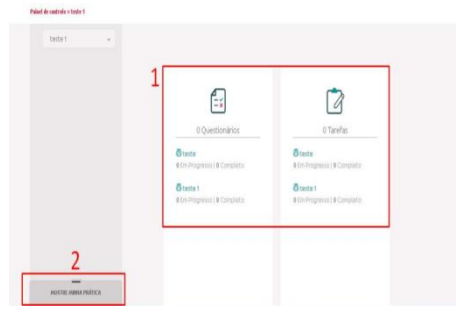

**Figura 24.** Tela de visualização de tarefas.

Itens selecionados na Figura 24:

- 1) Questionários e tarefas completadas ou em progresso;
- 2) Aba de exibição das práticas.

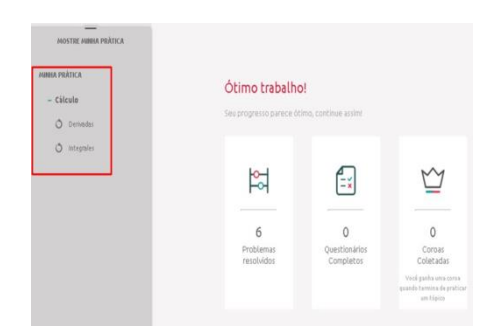

**Figura 25.** O quadro destacado na figura mostra os tópicos praticados pelo aluno.

### **2.7 Folhas de "cola"**

Esta aba dá acesso às fórmulas e equações de forma resumida dos conteúdos, bastando selecionar o assunto e tópico desejados. Também há a opção de gerar um arquivo pdf ou imprimir.

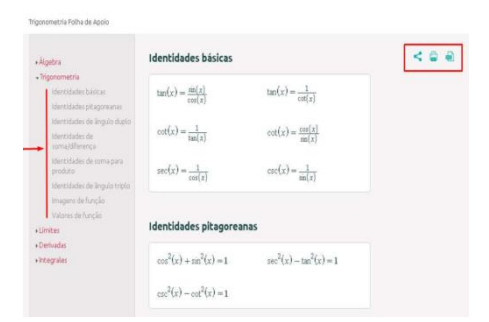

**Figura 26.** Tópicos do assunto selecionado disponíveis na esquerda da tela.

## **3. APLICAÇÃO: ROTAÇÃO DE CORPOS RÍGIDOS**

Trata-se de um estudo sobre o movimento de rotação do eixo fixo no corpo rígido, onde há a possibilidade de execução de um giro de todos os pontos ligados rigidamente, sem modificar o aspecto físico do corpo analisado. O eixo fixo implica que não há alteração no seu deslocamento. Exemplos mais comuns são os discos do antigo vídeo cassete, uma roda-gigante, a hélice de um ventilador, uma serra de mámore, o movimento da bailarina ao girar no próprio eixo, entre muitos outros. Iremos descrever o problema em linhas gerais.

#### **3.1 Posição Angular**

A Figura 27, mostra uma reta de referência fixa ao objeto e perpendicular aos eixos de rotação. O ângulo que é formado entre a reta e a reta fixa é denominado de posição angular θ. Matematicamente temos:

$$
\theta = \frac{s}{r}
$$
 (em radians)

<sup>s</sup>=O comprimento do arco que vai da reta de referência ao eixo *x* na circunferência;

 $r$  = raio da circunferência.

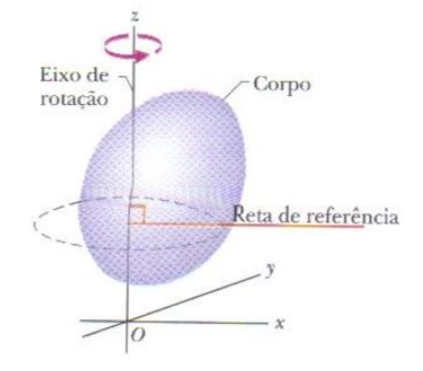

**Figura 27.** Halliday, física I. Capítulo 10, página 261.

#### **3.2 Deslocamento angular**

Quando a posição angular da reta varia de  $\theta_1$  para  $\theta_2$ , o corpo descreve um deslocamento angular Δθ:

$$
\Delta\theta = \theta_2 - \theta_1
$$
 (em radians)

Para um corpo que translada ao longo do eixo x, o deslocamento Δ*x* pode ser positivo ou negativo, conforme o sentido do movimento (positivo ou negativo).

- No sentido horário, o deslocamento angular é negativo;
- No sentido anti-horário, o deslocamento angular é positivo.

#### **3.3 Velocidade angular**

Considere a rotação de um corpo com sua posição angular  $\theta_1$  no instante  $t_1$ , e  $\theta_2$ em função do tempo  $t_2$ . Caracterizando a velocidade angular média, definida pelo deslocamento angular em função da variação do tempo, na seguinte fórmula:

$$
\omega_{m\acute{e}d} = \frac{\theta_2 - \theta_1}{t_2 - t_1} = \frac{\Delta\theta}{\Delta t}
$$
 (em radians/segundo ou rad/s), onde:

 $\omega_{m\acute{e}d}$  = Velocidade angular média;

Δθ= Deslocamento angular;

Δt= Variação do tempo em segundos.

O limite da velocidade angular média, onde Δt tende a zero, é definido como velocidade angular instantânea:

$$
\omega = \lim_{\Delta t \to 0} \frac{\Delta \theta}{\Delta t} = \frac{d\theta}{dt}
$$
 (em rad/s).

#### **3.4 Aceleração angular**

A aceleração angular média de um corpo é definida pela variação da velocidade angular pelo intervalo de tempo.

$$
\alpha_{\text{m\'{e}d}} = \frac{\omega_{2-\omega_1}}{t_{2-t_1}} = \frac{\Delta\omega}{\Delta t}
$$
 (em rad/s<sup>2</sup>), onde:

 $\alpha_{\text{m\'{e}d}}$  = Aceleração angular média; Δω= Variação da velocidade angular; Δt= Variação do tempo.

O limite da aceleração angular média, onde Δt tende a zero, é definido como aceleração angular instantânea:

$$
\alpha = \lim_{\Delta t \to 0} \frac{\Delta \omega}{\Delta t} = \frac{d\omega}{dt}
$$
 (em rad/s<sup>2</sup>), onde:

- A aceleração angular tem sinal negativo no sentido horário: a velocidade angular é decrescente;
- A aceleração angular tem sinal positivo no sentido anti-horário: a velocidade angular é crescente;
- O movimento é acelerado se a velocidade angular e a aceleração angular possuírem o mesmo sinal;
- O movimento é retardado se a velocidade angular e a aceleração angular possuírem sinais diferentes.

#### **3.5 Rotação com aceleração angular constante**

A rotação pura de um corpo com aceleração angular constante é reproduzida pelo conjunto de equações da tabela a seguir:

| Número da | Equações de Movimento para Aceleração Linear Constante e Aceleração Angular Constante<br>Equação |                | Variável     | Equatio                                                                                                    | Número da   |
|-----------|--------------------------------------------------------------------------------------------------|----------------|--------------|----------------------------------------------------------------------------------------------------|-------------|
| Equação   | Linear                                                                                           |                | Ausente      | Angular                                                                                                    | Equação     |
| $(2-11)$  | $v = v_1 + dt$                                                                                   | $\chi-\chi$    | $H - \theta$ | $u = u_1 + a t$                                                                                                    | $(10-12)$   |
| $(2-15)$  | $x-x_0 = v_0 t + \frac{1}{2}at^2$                                                                | V              | $\theta$     | $\theta - \theta_n = \omega_0 t + \frac{1}{2} \alpha t^2$                                                             | $(10-13)$   |
| $(2-16)$  | $v^2 = v_1^2 + 2a(x - x_0)$                                                                      | ţ.             | İ            | $\boldsymbol{\omega}^2 = \boldsymbol{\omega}_0^2 + 2\boldsymbol{\omega}(\boldsymbol{\theta} - \boldsymbol{\theta}_0)$ | $(10-14)$   |
| $(2-17)$  | $x - x_0 = \frac{1}{2}(v_0 + v)t$                                                                | $\varrho$      | ¢            | $\theta - \theta_n = \frac{1}{2}(\omega_n + \omega)t$                                                                 | $(10 - 15)$ |
| $(2-18)$  | $x - x_0 = vt - \frac{1}{2}at^2$                                                                 | V <sub>0</sub> | ö            | $\theta - \theta_1 = 0 \theta - \frac{1}{2} \theta \theta^2$                                                          | $(10-16)$   |

**Figura 28.** Halliday, física I. Capítulo 10, página 266.

# **4. EXERCÍCIOS A SEREM RESOLVIDOS COM O SYMBOLAD**

- 1) A posição angular de um ponto da borda de uma roda é dada por  $\theta$ = 4,0t 3,0t<sup>2</sup>  $+t^3$ , onde  $\theta$  está em radianos e t em segundos. Quais são as velocidades angulares em:
- a)  $t= 2s$
- b)  $t=4s$
- c) Qual é a aceleração angular instantânea no intervalo de tempo no início e no fim deste intervalo.

Resolução da questão:

A questão **a** pede a velocidade angular ω no instante de 2s.

$$
\omega = \lim_{\Delta t \to 0} \frac{\Delta \theta}{\Delta t} = \frac{d\theta}{dt} \text{ (rad/s)}
$$

Tendo a expressão da velocidade angular, temos que derivar a posição angular em função do tempo.

Como a posição é dada por  $\theta$ = 4,0t – 3,0 $t^2 + t^3$ . A sua derivação:

$$
\frac{d\theta}{dt} = 4 - 2.3 t + 3t^2 \Rightarrow 4 - 6 t + 3t^2
$$

Para o instante de 2s, a velocidade angular será:

$$
\omega = \frac{d\theta}{dt} \Rightarrow 4 - 6.2 + 3.2^2 \Rightarrow 4 - 12 + 12 \Rightarrow \omega_0 = 4 \text{ rad/s}
$$

A velocidade angular para o instante t=4s

$$
\omega_f = 4 - 6t + 3t^2 \Rightarrow 4 - 6.4 + 3.4^2 \Rightarrow \omega_f = 28 \text{ rad/s}
$$

A aceleração angular instantânea é dada por:

$$
\alpha = \lim_{\Delta t \to 0} \frac{\Delta \omega}{\Delta t} = \frac{d\omega}{dt} \left( \text{rad/s}^2 \right)
$$

Teremos que derivar a velocidade angular:

$$
\alpha = \frac{d\omega}{dt} \Rightarrow \frac{d(4 - 6t + 3t^2)}{dt} \Rightarrow 0 - 6.1 + 2.3 \Rightarrow \alpha = -6 + 6t
$$

A aceleração angular instantânea no instante inicial de 2s:

$$
\alpha = -6 + 6.2 \Rightarrow \alpha_{o} = 6 \text{ rad/s}^2
$$

A aceleração angular instantânea no instante inicial de 4s é:

$$
\alpha = \text{-}6 + 6.4 \Rightarrow \; \alpha_f = 18 \; rad/s^2
$$

Derivadas no Symbolab:

| <b>FARTISE CONTROLLED H</b>                                                                  |               |                          |                |             |          |                |   |          |                |                                     |
|----------------------------------------------------------------------------------------------|---------------|--------------------------|----------------|-------------|----------|----------------|---|----------|----------------|-------------------------------------|
| $x^2$<br>$x^{\square}$                                                                       | $log_{10}$    | $\sqrt{E}$ $\sqrt[9]{D}$ |                | $\tilde{ }$ | S.       | 용              |   |          | x              |                                     |
| $\frac{d}{dx}$<br>$\overline{CD}$                                                            | 品             |                          | $f_n^{\Theta}$ | tim         | $\Sigma$ | <b>Charles</b> | n | $(f^*g)$ |                | $H_2O$ $($ $\leq$ $\leq$ $\geq$ $)$ |
| Ações mais Utilizadas<br>simplificar                                                         | resolver para |                          |                | Inverse     |          | tangente       |   | linha    |                | Ver Tudo                            |
| $\frac{d}{dx}(4, 0t - 3, 0t^2 + t^3)$                                                        |               |                          |                |             |          |                |   |          | $\sim$         | <b>BC</b>                           |
| Gráfico »<br>Exemplos »                                                                      |               |                          |                |             |          |                |   |          |                |                                     |
| Resolvendo $\frac{d}{dt}$ ( $4t - 3t^2 + t^3$ )                                              |               |                          |                |             |          |                |   |          |                |                                     |
| Sclucão                                                                                      |               |                          |                |             |          |                |   |          |                |                                     |
| $g'(4x-3x^2+x^3)=4-6x+3x^2$<br>Passos<br>$g(4t-3t^2+t^3)$                                    |               |                          |                |             |          |                |   |          | Mostrar passos |                                     |
| Aplicar a regra da soma/diferença: $(f \pm g)' = f' \pm g'$<br>$= g(4x) - g(3x^2) + g(3x^3)$ |               |                          |                |             |          |                |   |          |                |                                     |
| $\frac{d}{dx}(4t) = 4$                                                                       |               |                          |                |             |          |                |   |          |                | Mostrar passos pa                   |
| $g'(3t^2) - 6t$                                                                              |               |                          |                |             |          |                |   |          |                | Mestrar passes in                   |
| $g'(r^3) = 3r^2$                                                                             |               |                          |                |             |          |                |   |          |                | Mottrar passos in                   |
| الأمحان بالمسامات                                                                            |               |                          |                |             |          |                |   |          |                |                                     |

**Figura 29.** Derivação da posição no Symbolab.

| Calculadora passo a passo                                        | d/idtite 6 t+3t*2)                                                                                                    |                                     |
|------------------------------------------------------------------|----------------------------------------------------------------------------------------------------|-------------------------------------|
| <b>Tribalized etg</b>                                            | Painel completo »                                                                                                    |                                     |
| Atastew                                                          | ÷<br>$\mathcal{L}^{\mathcal{G}}$<br>Ξ<br>×<br>5元<br>$hea$ $\sqrt{2}$<br>٠<br>$\alpha$<br>s<br>ž<br>25.0<br>$\Sigma$<br>红玉刀<br>$(f * g)$<br>£<br><b>bins</b><br>(21) |                                     |
| <b>Porkshirvin</b>                                               | Actives miais Utilizadas                                                                                                    |                                     |
| Chicate                                                          | simplificar:<br><b>United</b><br>Ver Tudo<br>resolver pere<br>Inverse<br>tengente                                                                                   |                                     |
| <b>Turiples</b>                                                  | a.<br>$\frac{d}{dt}(4-6t+3t^2)$                                                                                                    |                                     |
| Matrizes a veterax                                               |                                                                                                    |                                     |
| Geometria                                                        | Gráfico e Exemplos e                                                                                                    | <b>Belated Syn</b>                  |
| Trigonometria                                                    | Solução                                                                                                    | My No                               |
| Fotatistics                                                      | Mestrer peason 2<br>$\leq (4 - 6t + 3t^2) = 6t - 6$                                                                                                    | Madh.m.<br><b>Rundre</b><br>orpbles |
| Ouinsta                                                          | <b>Passos</b>                                                                                                    | back<br>Road F                      |
| Coronersbes                                                      | $g(4-6t+3t^2)$                                                                                                    | ٠<br>×.                             |
| <b>OD</b>                                                        | Aplicar a repra de soma/diference $(f \pm x)' = f' \pm x'$                                                                                                    |                                     |
|                                                                  | $= 3(4) - 3(6t) - 3(3t^2)$                                                                                                    |                                     |
|                                                                  | Modrar passes as<br>$\frac{d}{dt}(4) = 0$                                                                                                    |                                     |
| <b>Cacau Show</b>                                                | Motror passes all<br>$2(6c) - 6$                                                                                                    |                                     |
|                                                                  | Modrar passes as<br>$\frac{d}{dx}(3x^2) = 6x$                                                                                                    |                                     |
| Clicnuo agora o<br>presentele com<br>contact and all the contact | $= 0 - 6 + 6t$                                                                                                    |                                     |

**Figura 30.** Derivação da velocidade no Symbolab.

A velocidade angular instantânea  $\omega_z$  do volante em qualquer instante t é dada por: ω<sub>z</sub> = (6,0 rad/s<sup>3</sup>)  $t^2$ 

Ache a aceleração angular média entre  $t_1$  = 2s e  $t_2$  = 5s.

A aceleração angular instantânea para  $t_2$  = 5s.

Solução da questão:

A aceleração angular média é dada por:

$$
\alpha_{m\acute{e}d} = \frac{\omega_{2-\omega_1}}{t_{2-\tau_1}} = \frac{\Delta\omega}{\Delta t} \left( \text{rad/s}^2 \right)
$$

Para o instante  $t_1 = 2s$ , temos:

 $\omega_{1z} = 6 t^2 \Rightarrow 6.2^2 \Rightarrow \omega_{1z} = 24 \text{ rad/s}$ 

Para o instante  $t_2$  = 5s, temos:

$$
\omega_{2z} = 6 t^2 \Rightarrow 6.5^2 \Rightarrow \omega_{2z} = 150 \text{ rad/s}
$$

Logo, a aceleração angular média será:

$$
\alpha_{\text{m\'{e}d}} = \frac{\omega_{2z - \omega_{1z}}}{t_{2 - t_1}} \Rightarrow \alpha_{\text{m\'{e}d}} = \frac{150 - 24}{5 - 2} \Rightarrow \alpha_{\text{m\'{e}d}} = 42 \text{ rad/s}^2
$$

A aceleração angular instantânea é dada por:

$$
\alpha = \lim_{\Delta t \to 0} \frac{\Delta \omega}{\Delta t} = \frac{d\omega}{dt} \left( \text{rad/s}^2 \right)
$$

Iremos derivar a velocidade angular:

$$
\alpha = \frac{d\omega}{dt} \Rightarrow \alpha = \frac{d(6 t^2)}{dt} \Rightarrow \alpha = 2.6t \Rightarrow \alpha = 12 t
$$

Para o instante de t= 5s, a aceleração instantânea é:

$$
\alpha = 12.5 \Rightarrow \alpha = 60 \text{ rad/s}^2
$$

## Derivada no Symbolab

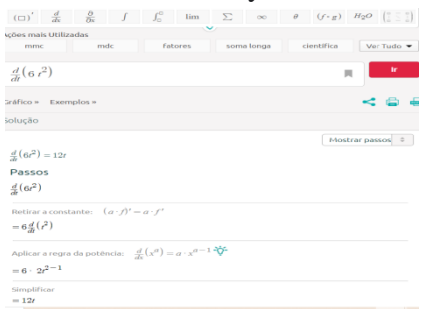

**Figura 31.** Derivada da velocidade angular

## **5. CONCLUSÃO**

Este trabalho de pesquisa teve como finalidade mostrar um estudo que contribua para proporcionar uma melhor aprendizagem nos conteúdos de física durante o ensino superior utilizando a plataforma Symbolab.

Com o propósito de alcançar esse objetivo, foi realizada uma leitura de revisão literária por meio de pesquisas concretas de inúmeros autores a respeito da utilização de recursos tecnológicos para auxiliar no ensino de cálculos para facilitar aprendizagem de Física. Mostramos, no decorrer da pesquisa, o funcionamento do software Symbolab e a sua aplicação em questões de rotação de corpos rígidos na derivada da posição angular, velocidade angular e aceleração angular, assunto trabalhado durante o ensino superior.

Verificamos a possibilidade do recurso dessa ferramenta por meio de slides no projetor e o seu manuseio em tempo real em uma sala de aula. Apresentamos um tutorial de suas funções básicas, desde o cadastro pelo facebook ou Google 365, as passando pelas funções mais simples como as quatro operações até funções trigonométricas, limites, integrais e derivadas; Formatação de texto com o alfabeto grego minúsculo e maiúsculo. Percebemos que o Symbolab pode trabalhar com matrizes em conteúdos que são abordados na graduação de Física, como a Álgebra Linear. Assim, concluímos que o Symbolab pode contribuir como uma das inúmeras ferramentas digitais para o aperfeiçoando do processo de ensino-aprendizagem em cursos de graduação.

## **REFERÊNCIAS BIBLIOGRÁFICAS**

HEINECK, Renato; VALIATI, Eliane RA. Ensino de Física mediado através de softwares educacionais–relato de uma pesquisa. **Nuevas Ideas em Informática Educativa**, v. 4, p. 95-101. Acessado em: 23/03/2021

OSTERMANN, Fernanda; CAVALCANTI, CJ de H. Teorias de aprendizagem. **Porto Alegre: Evangraf**, p. 32, 2011. Acessado em: 24/03/2021

HEINECK, Renato; VALIATI, Eliane Regina Alemida; ROSA, CTW da. Software educativo no ensino de Física: análise quantitativa e qualitativa. **Revista Iberoamericana de Educación**, v. 42, n. 6, p. 1-12, 2007. Acessado em: 25/03/2021

GASPAR, Alberto. A educação formal e a educação informal em ciências. **Ciência e público: caminhos da divulgação científica no Brasil. Rio de Janeiro: Casa da Ciência**, p. 171-183, 2002. Acessado em: 25/03/2021

MEDEIROS, Alexandre; MEDEIROS, Cleide Farias de. Possibilidades e limitações das simulações computacionais no ensino da Física. **Revista Brasileira de Ensino de Física**, v. 24, n. 2, p. 77-86, 2002. Acessado: 26/03/2021

DAVIS, Claudia Leme Ferreira et al. Anos finais do ensino fundamental: Aproximandose da configuração atual. In: **Congresso de Educação Básica da Rede Municipal de Ensino de Florianópolis. http://www. pmf. sc. gov. br/arquivos/arquivos/pdf/14\_02\_2013\_16**. 2012. Acessado em: 28/03/2021

VIEGAS, Elissandra de Campos. O uso do Symbolab e MalMath em dispositivos móveis: uma ferramenta prática para o cálculo de integrais duplas. 2017. Acessado em: 29/03/2021

FIOLHAIS, Carlos; TRINDADE, Jorge. Física no computador: o computador como uma ferramenta no ensino e na aprendizagem das ciências físicas. **Revista Brasileira de Ensino de Física**, v. 25, p. 259-272, 2003. Acessado em: 01/04/2021

SILVA, Wilton P. et al. Apresentação do Software Educacional''Vest21 Mecânica''. **Revista Brasileira de Ensino de Física**, v. 24, p. 221-231, 2002. Acessado em: 02/04/2021

SEARS&ZEMANSKY. FÍSICA I. MECÂNICA. YOUNG&FREEDMAN.12º EDIÇÃO.1211. CAPÍTULO 9. Acessado em: 22/04/2021

HALLIDAY, David; RESNICK, Robert; WALKER, Jearl. Fundamentos de física. 8ed. Rio de Janeiro, RJ: LTC, c2009 vol 4. Cap 10. Acessado em: 23/04/2021

<https://pt.symbolab.com/> Acessado em 03/04/2021